# ICT en 2F-R1 Koken voor anderen

Hieronder een overzicht van de mogelijkheden om bij dit boekje (Koken voor anderen) te werken aan de combinatie rekenen en digitale vaardigheden.

De suggesties worden gekoppeld aan onderdelen en opdrachten uit het boekje.

# Koken voor een buurtfeest

De opdrachten in dit onderdeel gaan over het omrekenen van hoeveelheden voor een recept en het inkopen van de ingrediënten.

# Opdrachten 1 & 2 (p.4 en 5)

Bij deze opdracht kan in plaats van de agenda op papier (in het boekje) een digitale agenda worden gebruikt. Bijvoorbeeld op een PC of laptop: https://calendar.google.com/calendar/ Ook kan een agenda-app die op elke op een mobiele telefoon aanwezig is worden gebruikt.

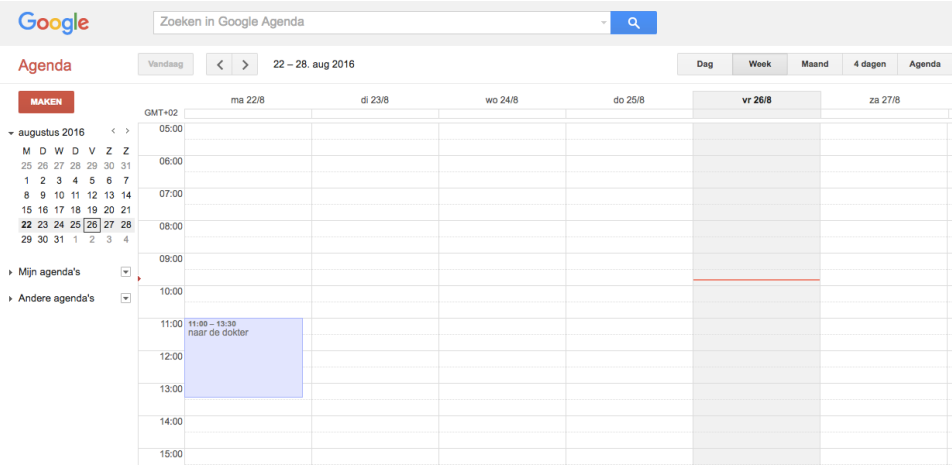

#### Opdracht 5, pagina 6

- Bespreek samen met de cursisten hoe een weekoverzicht in deze agenda eruit ziet.
- Voer samen een afspraak in (bijvoorbeeld die uit opdracht 5).
- Bekijk hoe je de duur van de afspraak kunt instellen. NB. Meestal kan dit door een eindtijd of de duur van de afspraak in te typen. Soms kun je het afspraakblokje door aan de rand te trekken groter maken. NB. Dit is anders dan in een papieren agenda waar je vaak alleen de begintijd noteert.
- Laat de cursist verschillende afspraken invullen

# Opdracht 4

In deze opdracht komen de openingstijden en de bereikbaarheid van een huisartsenpost voor. In plaats daarvan kan de website van de huisarts/tandarts van de deelnemer worden bekeken. Deze opdracht is vergelijkbaar met een opdracht in het laatste onderdeel van het boekje Op bezoek in het ziekenhuis, waarin de bezoektijden van een ziekenhuis worden opgezocht.

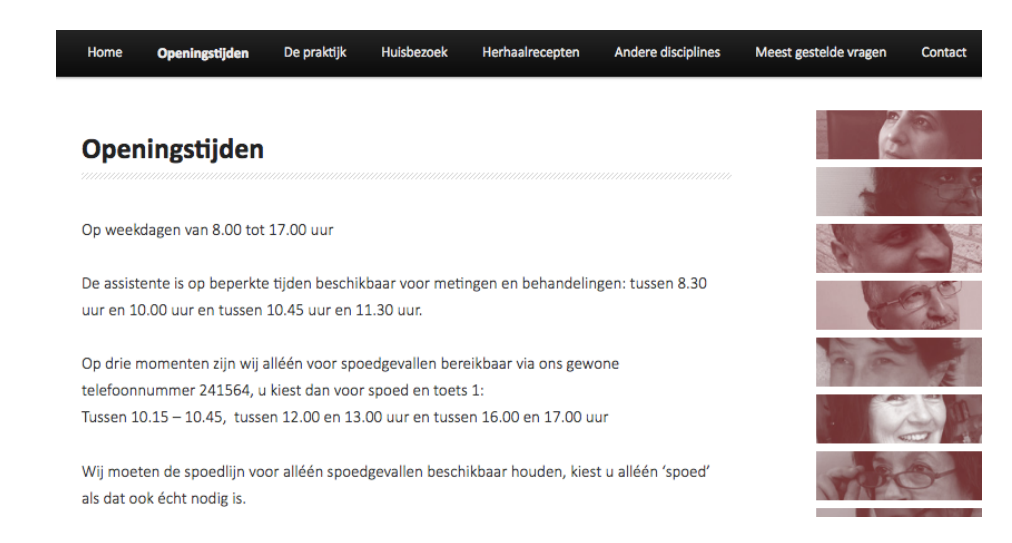

#### De kalender

In dit onderdeel staan de maand- en jaar kalender centraal.

## Opdracht 7 t/m 10

Bij deze opdrachten kan dezelfde digitale kalender/agenda toepassing worden gebruikt als bij het onderdeel Afspraken in de agenda.

- Laat de deelnemer de kalender in de maandweergave zetten. Bespreek deze en doe opdracht 7 en 8 (voor de maand november 2016).
- Kies vervolgens de jaarweergave (2017), bespreek deze samen en doe opdracht 9 en 10.

NB. Zet eventueel de site met schoolvakanties open:

https://www.rijksoverheid.nl/onderwerpen/schoolvakanties. Deze kan ook gebruikt worden bij opdracht 11.

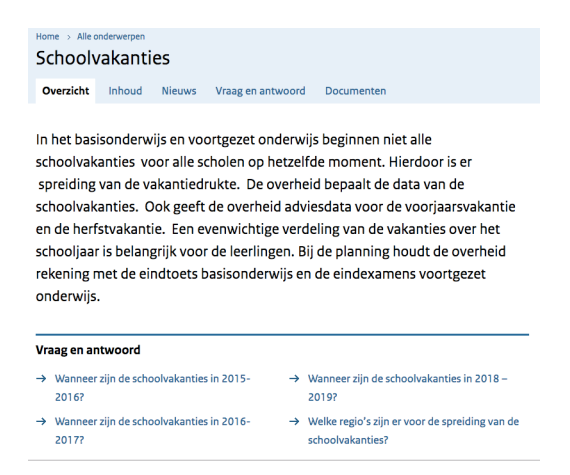

# Met de bus

Dit onderdeel gaat over reizen met de bus en lopen van en naar de bushalte. In het boekje komen afdrukken voor van de site OV9292. http://9292.nl/ Mobiele telefoons hebben een app van OV9292

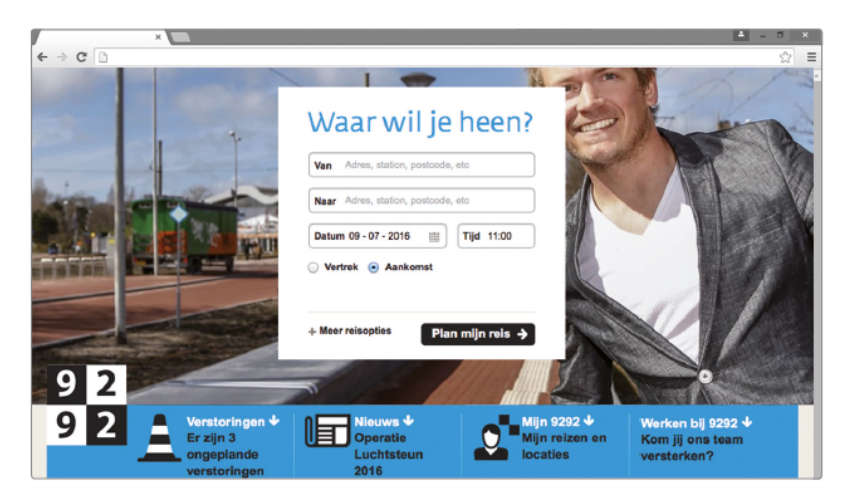

# Opdracht 12 t/m 15

Deze opdrachten kunnen eventueel vervangen worden door vergelijkbare opdrachten, vanuit de woonplaats van de deelnemer, met de website of app van OV9292.

# Opdracht 16

In deze opdracht plant de deelnemer zelf een busreis op de website van OV9292.

- Bespreek eerst welke gegevens je invoert en hoe je die bepaalt (plaats van vertrek en aankomst, tijd van vertrek of aankomst).
- Ga vervolgens in op het kiezen van een advies: waar let je op? Waarom duurt de ene reis langere dan de andere? Hoever moet je nog lopen? Kan dat anders?
- Bekijk vervolgens het gekozen advies in meer detail: welke route? Welke haltes? Hoe ver lopen? Zijn de aanwijzingen duidelijk? Etc
- Daarnaast kan de planner verder verkend worden. Welke opties kun je aan- en uitzetten? Welke informatie is er nog meer te vinden (bijv kosten)?

# Met de trein

Dit onderdeel gaat over reizen met de trein. In de opdrachten komen afdrukken voor van de reisplanner van de NS http://www.ns.nl/reisplanner/ of de bijbehorende app.

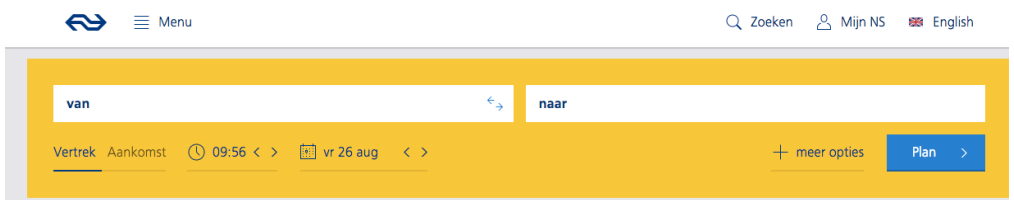

# Opdracht 17 en 18

Deze opdrachten kunnen worden gedaan met de reisplanner erbij. In plaats van de voorgestelde reis kan dan in overleg met de deelnemer ook een andere reis worden gepland.

Als extra opdracht kan de deelnemer zelf een reis van station naar station plannen met de reisplanner. 

- Bespreek eerst welke gegevens je invoert en hoe je dat bepaalt (plaats van vertrek en aankomst, tijd van vertrek of aankomst).
- Bekijk vervolgens de adviezen: Daarbij kunnen vergelijkbare vragen worden gesteld als in de opdrachten uit het boekje. Zoals: welk advies kies je en waarom? Waarom is de ene reis langer dan de andere?
- Kies vervolgens een van de adviezen en bespreek vragen als: Hoeveel tijd heb je om over te stappen? Hoe zoek je de terugreis uit?
- Daarnaast kan de reisplanner ook verder verkend worden: wat kost de reis? Bekijk ook eens 'alle tarieven'. Welke informatie kun je nog meer vinden?

# Op bezoek in het ziekenhuis

Dit onderdeel gaat over de bezoektijden en de reis met de auto naar een buiten de eigen woonplaats gelegen ziekenhuis.

## Opdracht 21

In deze opdracht staan de bezoektijden in het ziekenhuis centraal. In plaats van het ziekenhuis uit het boekje kunnen ook de bezoektijden van een ziekenhuis dat bekend is bij de deelnemer opgezocht worden op de website van dat ziekenhuis. In deze opdracht komen de openingstijden en de bereikbaarheid van een huisartsenpost voor.

NB Dit is vergelijkbaar met een opdracht in het eerst onderdeel van het boekje Afspraken in de agenda, waarin de openingstijden van een huisartsenpost worden opgezocht.

## Opdracht 22

In deze opdracht staat een deel van de informatie die een routeplanner (in dit geval die van de ANWB) geeft. Laat de deelnemer eventueel zelf een autorit plannen met de ANWB routeplanner http://www.anwb.nl/verkeer/routeplanner of een andere routeplanner. Bespreek de planner: hoe voor je gegevens in? Welke informatie krijg je over route, duur, kosten etc.? wat heb je liever: het kaartje met de route of de beschrijving in woorden?